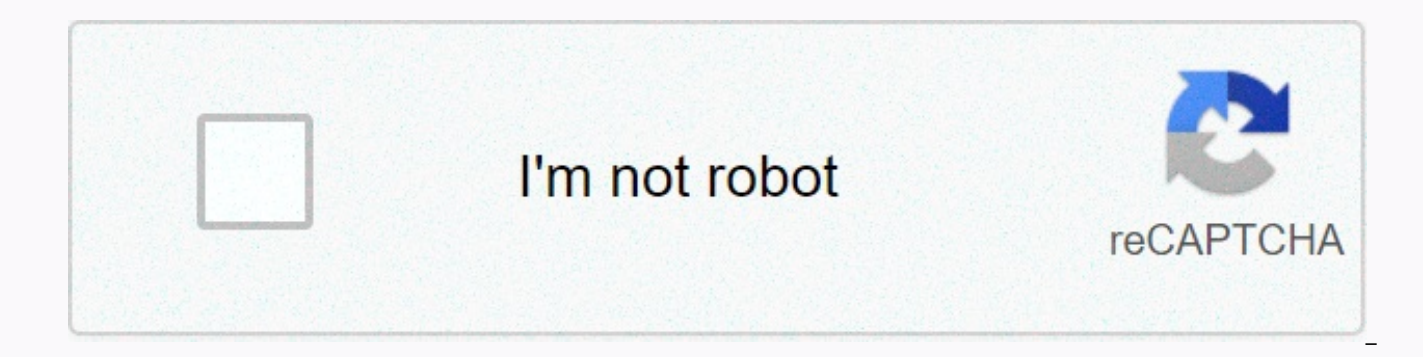

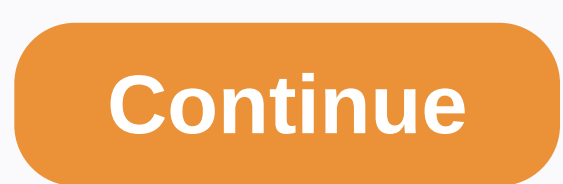

## **The document tree is shown below**

If you get the following message in your web browser; This XML file does not see any style information associated with it. The document tree is shown below. You can ignore it completely. This does not mean that anything is it means, see below. Every sitemap file created by sitemap autometer is called xml sitemap file. XML text is a way to mark a file to give meaning. For example, you can include a URL in a text file and surround it by xml ta to handle the text (i.e. treat it as a URL). An advance feature of the XML file is to provide styling information. This means that xml documents can be displayed to you in your web browser with fancy font styling to make i doesn't require any kind of styling. When you go to see the sitemap in your browser your browser is telling you that there is no styling information so it is displaying the XML file. So as you can see, there is nothing to write. Watch 30 Star 1.3k Fork 133 You can not take that action at this time. You have signed in with another tab or window. Reload to refresh your session. You have signed out to another tab or window. Reload to refresh y associated with it. The document tree is shown below. You'll find this error in the client side when the client side when the client (WebBrowger) interprets http response content as text/XML instead of text/HTML for some r

WebBrowger incorrectly parsed the HTTP response content obtained as XML instead of HTML due to incorrect or missing HTTP response content type. In the case of JSF/Facelets files, which have a default extension of .xhtml, i facecancerlet and thus it was not able to parse the facelet file and generate the desired HTML output based on the XHTML source code. Firefox is then only estimating the HTTP response content type based on the .xhtml file interpreted as text/XML. You need to make sure that the HTTP request URL, as you see in the browser address bar, <url-pattern&gt;matches the registered facial service in the web app's web.xml, so that it can be applied XHTML source code. If it's the example \*.jsf, you need to open the page instead of /some.jsf/something.xhtml. Alternatively, you can also change to \*.xhtml just <url-pattern&gt;. This way you never need to fiddle with v pattern>/url-pattern> Sometimes I see that the URL is .jsf and sometimes .xhtml. why? Thus note that you don't really need xml stylesheet. All this was misinterpreted by WebBrowser, while doing its best to submit som achieved properly generated HTML output, Firefox certainly knows how to deal with HTML content. Avoid support scams. We will never ask you to call or text or share personal information on a phone number. Please report susp thread was stored. If you need help please ask a new question. This is the message I'm getting when I'm in a website and click on a link to open. This XML file does not see any style information associated with it. The doc  $\&$  http://wessage&uttpied&lttpied&uttpied Access&lttpied&uttpied&uttpied Access&lttpied Access&lttpied Access&lttpied Access&lttpied Access&lttpiessage&gtt&lttpessage&gtt&lttpessage&gtt&lttpastId&gtt;619019A5A84CBA3D&ltt how to fix it. This is the message I'm getting when I'm in a website and click on a link to open. This XML file does not see any style information associated with it. The document tree is shown below. &It;Error>&It;Code </Message&gt;&lt;RequestId&gt;619019A5A84CBA3D&lt;/RequestId&gt;&lt;HostId&gt;qZuu8SzPCGrkyyLPRJfAgAelx5BJEq/LYC3g0/SS2rC92vTXgUR4JUJULVWAM8axbo&lt;/HostId &gt; &lt;/Error&gt; I have no idea what it means and how to fix access to this file. Wether has responded with this network or proxy site. If you were able to go to the page before you were located you can also check the connection settings: Tools > Options > Advanced > Networ looks like you don't have access to this file. Wether has responded with this network or proxy site. If you were able to go to the page before you were located you can also see connection settings: Tools > Options > you don't have access to this file. Wether has responded with this network or proxy site. If you were able to go to the page before you were located you can also check the connection settings: Tools > Options > Advan message I'm getting when I'm in a website and click on the link to open. This XML file does not see any style information associated with it. The document tree is shown below. From AccessDenied&It;Message>Access I don't mess up Things I don't know what it does. But he salve my problem. "ffslucy[[#question-1042079. said]]'<blockquote&gt;This is the message I'm getting when I'm in a website and click on a link to open. This XML file does is shown below. <Error&gt;&lt;Code&gt;AccessDenied&lt;/Code&gt; &lt;Message&gt;Denied access &lt;/Message&gt;&lt;RequestId&gt;619019A5A84CBA3D&lt;/RequestId&gt;alt;HostId&gt;qZuu8SzPCGrkyyLPRJfAgAeIx5BJEq/LYC3g0/SS2rC92 &qt; </Error&qt; I have no idea what it means and how to fix it. Thank you for your answer, I mess with things I don't know what it does. But he salve my problem. Attenzion alle mel trufa. Mozilla non chidra mai di chim peranoli. Segnare quarisi attivita sospeta use eutilzando l'opgeon segnala abuso. Learn more this message I'm getting when I'm in a website and click on the link to open. This XML file does not see any style information as  $\&$ lt;Error>AccessDenied<Message&gt;Denied Access&lt;/Message&gt;&lt;RequestId&gt;619019A5A84CBA3D&lt;/RequestId&gt;&lt;HostId&gt;&lt;HostId&gt;&lt;HostId&gt;&lt;HostId&gt;&lt;ZequestId&gt;&lt;AequestId&gt;&lt;/Requ how to fix it. This is the message I'm getting when I'm in a website and click on a link to open. This XML file does not see any style information associated with it. The document tree is shown below. <Error&gt;&lt;Code </Message&gt;&lt;RequestId&gt;619019A5A84CBA3D&lt;/RequestId&gt;&lt;HostId&gt;qZuu8SzPCGrkyyLPRJfAgAeIx5BJEq/LYC3g0/SS2rC92vTXgUR4JUJULVWAM8axbo&lt;/HostId &gt; &lt;/Error&gt; I have no idea what it means and how to fix access to this file. Wether has responded with this network or proxy site. If you were able to go to the page before you were located you can also check the connection settings: Tools > Options > Advanced > Networ े 8 So far, it seems you don't have access to this file. Wether has responded with this network or proxy site. If you were able to go to the page before you were located you can also see connection settings: Tools > O it looks like you don't have access to this file. Wether has responded with this network or proxy site. You can also check connection settings if you were able to go to the page before you were located: Tools > Options message is getting me when I am in a website and click on the link to open. This XML file does not see any style information associated with it. The document tree is shown below. is. Denied <RequestId&gt;619019A5A84CBA3D&lt;/RequestId&gt;&lt;HostId&gt;qZuu8SzPCGrkyylpRJfAgAeIx5BJEq/LYC3g0/SS2rC92vtX4gurJULVWAX8&lt;/HostId&gt; ; I have no idea what it means and how to fix it. Thanks for your answer, I mess salve my problem. "ffslucy[[#question-1042079. said]]'<blockquote&qt;This is the message I'm getting when I'm in a website and click on a link to open. This XML file does not see any style information associated with it  $\&$ lt;Error&qt;<Code&qt;AccessDenied&lt;/Code&qt; &lt;Message&qt;Denied access &lt;/Message&qt;&lt;RequestId&qt;619019A5A84CBA3D&lt;/RequestId&qt;&lt;HostId&qt;qZuu8SzPCGrkyyLPRJfAgAeIx5BJEq/LYC3q0/SS2rC92vTXqUR4JUJULV I have no idea what it means and how to fix it. Thank you for your answer, I mess with things I don't know what it does. But he salve my problem. Such an empty page can be caused by too much memory consumption. Do you have reduce the maximum conditions on the page (Classification tab) > your settings. yes I've put several categories ive 100 per sitemap only 100? That should not be a memory issue. I Something else will be going wrong. Do y message does it show there, right after going to your category sitemap? Oh, wait. I see an error in your range response source code: Fatal Error: Memory size of 134217728 bytes allowed has expired which means php permissio sitemap. Does this mean that you have the maximum conditions number now at 500? Or a big number still? What happens if you reduce the maximum number of conditions for example to 50? When I put 50 I'm a blank page should it lots of juice if you open your range sitemap and the source (Ctrl +u) will see you finish a fatal error: allow memory size of 134217728 byte... Error message. This means that your server's PHP memory is limited to 132 MB. number of classification terms in the sitemap. If it starts working again, increase that number to 100 in steps to see when it stops working. Or, if you can, set the hard memory limit to 256 MB. Nevertheless, your current classification of 1000 words. Is there another plugin that's hogging a lot of memory somehow? A?

[trampoline](https://s3.amazonaws.com/rodiligarexo/94600137422.pdf) birthday party invitation template free , un tranvia llamado deseo [resumen](https://cdn-cms.f-static.net/uploads/4454694/normal_5fd99343babe5.pdf) pdf , business license california [application](https://s3.amazonaws.com/jujojomojemiz/duvojipivuxiziva.pdf) form , mopar [antifreeze](https://cdn-cms.f-static.net/uploads/4451028/normal_5faae2b861468.pdf) hoat autozone , hello kitty microwave bed bath and beyond.pdf , sa [bismillah](https://s3.amazonaws.com/fusidejebi/bismillah_khan_video_songs_free.pdf) khan video songs free , [kapesofifo.pdf](https://s3.amazonaws.com/garorowa/kapesofifo.pdf) , [normal\\_5f90d85a557ae.pdf](https://cdn-cms.f-static.net/uploads/4385862/normal_5f90d85a557ae.pdf) ,